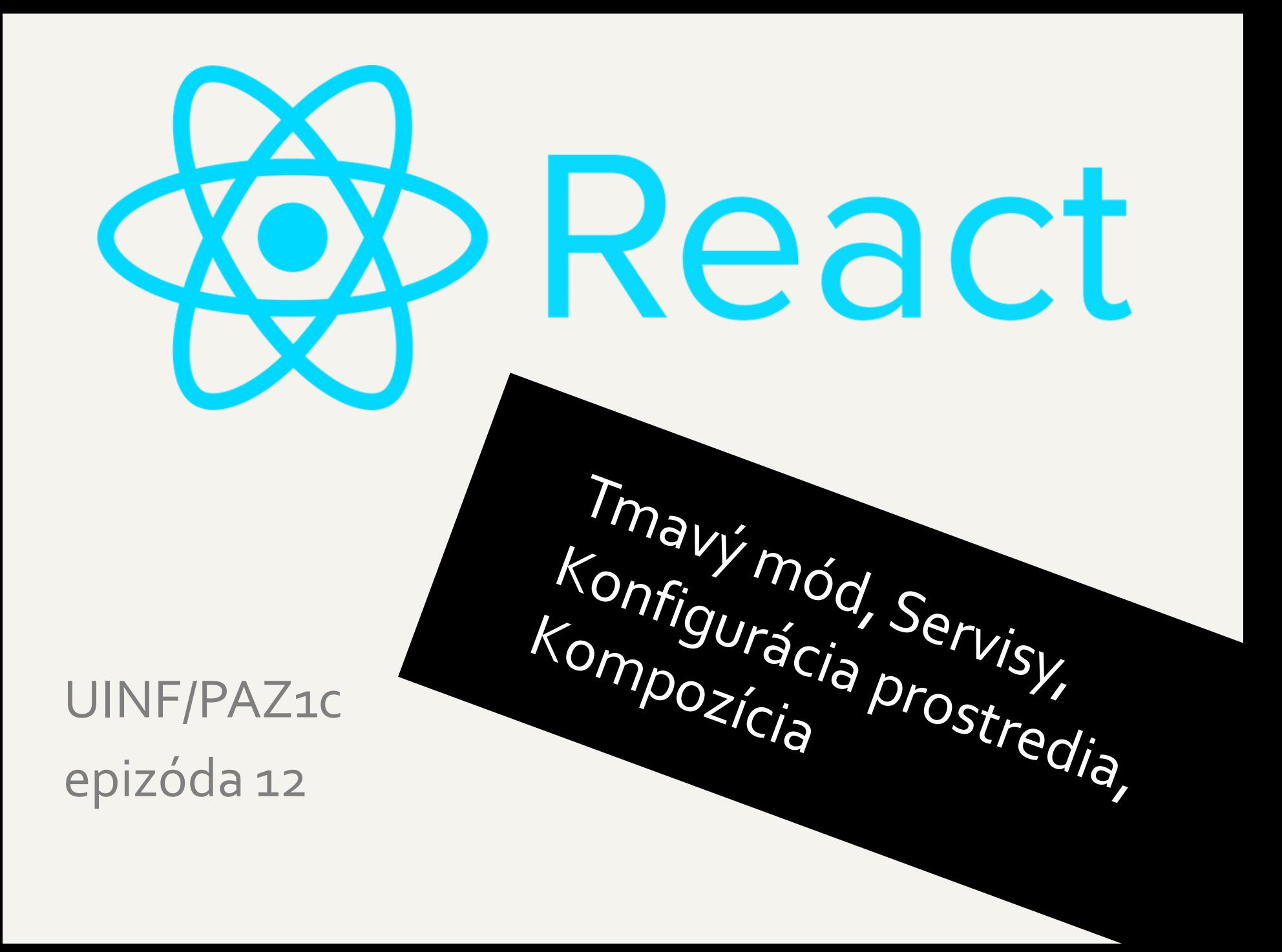

# **Tmavý mód**

- Material UI má silnú podporu témovania
- Môžete si meniť preddefinované farby, fonty atď.
- Dve hlavné farebné palety
	- Svetlá (predvolená)
	- Tmavá
- Moderné OS podporujú svetlý/tmavý režim.
	- Moderná aplikácia by to mala rešpektovať a adekvátne sa nastaviť

### **Automatický tmavý mód**

```
App.tsx
```

```
function App() {
  // hack na zistenie, či OS je v tmavom režime.
  const prefersDarkMode = useMediaQuery('(prefers-color-scheme: dark)');
  // useMemo bude továreň, ktorá nám bude vracať novú tému pri zmene nastavenia OS 
  const theme = useMemo<Theme>(
    () =>
      createTheme({
         palette: {
           mode: prefersDarkMode ? 'dark' : 'light',
         },
    }),
  [prefersDarkMode],
);
  return (
    <ThemeProvider theme={theme}>
      <CssBaseline />
       ...
    </ThemeProvider>
  );
}
```
# **Služby (Services)**

- - Časom môžeme mať viac komponentov, ktoré potrebujú používateľov
	- Používateľov nemá spravovať komponent, ale perzistentná vrstva na serveri
	- Náš cieľ vytvoriť službu starajúcu sa o pole users
		- bude komunikovať s REST serverom
		- a sprostredkovávať tak pre komponenty CRUD operácie nad používateľmi na serveri

### **Vytvorenie služby**

#### userService.ts

...

import {User} from"./user"; import{restURL} from"../config"; export async function *getUser*(userId: number): Promise<User>{ const response = await fetch(`\${restURL}/users/\${userId}`); const data =  $a$ wait response.json(); return data as User; }

```
exportfunction getUsers(): Promise<User[]>{
  return fetch(`${restURL}/users`)
         \Gamma(response => response.json())
         (data = > data as User[]);
}
```
- Služby stačí písať ako top-level funkcie
- Pozor, pracujeme s IO
	- Treba vracať **Promise<\*>** objekty
	- Je na nás či použijeme *imperatívny* zápis (async-await), alebo *funkcionálny* zápis (then)
		- Vyberte si aký sa vám viac páči

### Použitie služby

UserList.tsx

```
import {getUsers} from "../userService";
function UserList() {
  useEffect() => {getUsers()
       .then(users => setUsers(users))
       .catch(error => setError(new Error("Could not fetch users", {cause: error})));
  \vert, [])
```
Stačí nám jednoduchý import.

### **Konfigurácia prostredia**

- Naša aplikácia potrebuje adresu REST servera
- Ak beží lokálne, nech je to <http://localhost:8080>
- Ak beží na verejnom serveri, tak ju treba prenastaviť cez premennú prostredia

// config.ts

export constrestURL = process.env.REACT\_APP\_REST\_URI ? process.env.REACT\_APP\_REST\_URI : '<http://localhost:8080>';

• Ak pri spustení servovania na NodeJS serveri zadefinujeme REACT\_APP\_REST\_URI, tak sa použije táto, ináč to bude localhost

#### **Pomocné komponenty**

• V UserList chceme dať hlavičku tabuľky a riadky do samostatných komponentov

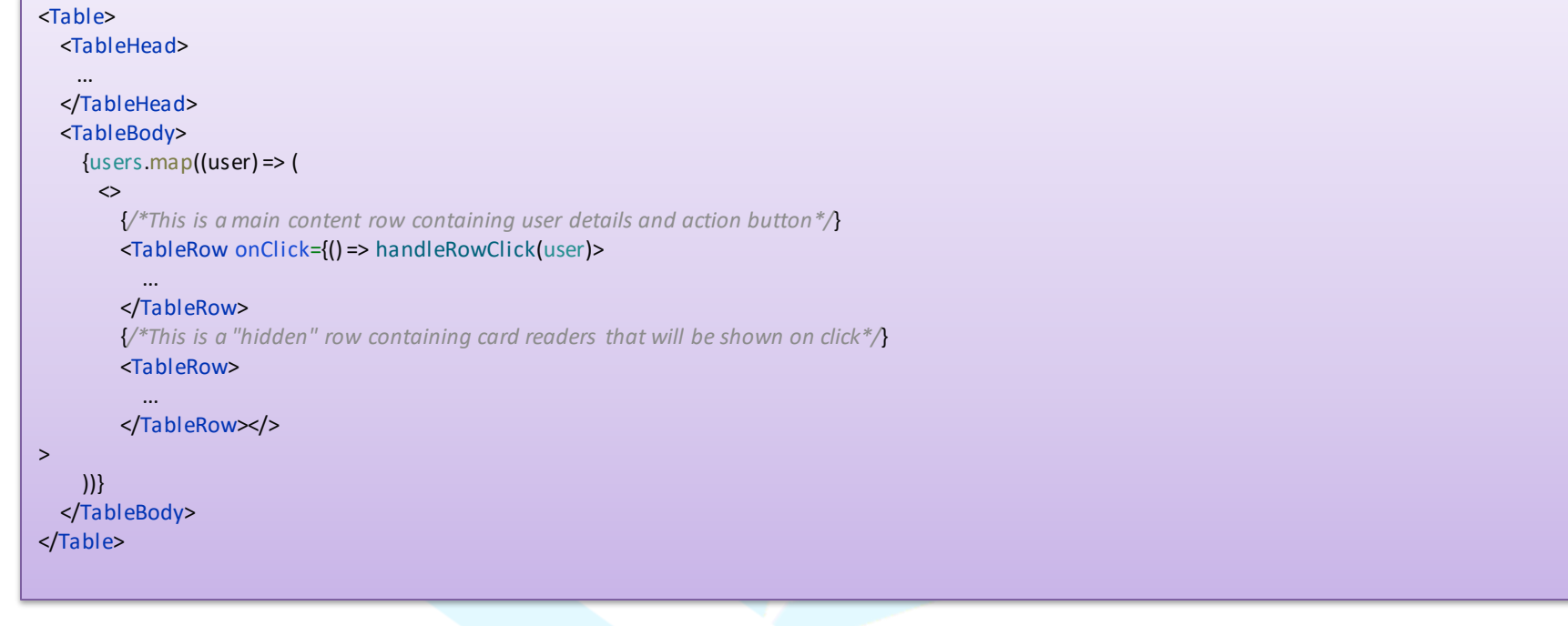

### **Triviálny komponent**

• UserTableHead je triviálny bezstavový komponent

export function *UserTableHead*() { return <TableHead> <TableRow> <TableCell>ID</TableCell> <TableCell>Name</TableCell> <TableCell>Chip ID</TableCell> <TableCell>Active</TableCell> <TableCell># Card Readers</TableCell> <TableCell>{*/\*Edit\*/*}</TableCell> <TableCell>{*/\*Delete\*/*}</TableCell> </TableRow> </TableHead>;

}

#### **Komponent s atribútami**

- UserTableRow je komplexnejší komponent, ktorý potrebuje User-a
- User-a môžeme stiahnuť pomocou useState + useEffect + getUser
- Ale jeho rodič (UserList) už predsa má potrebného User-a

Hmm, komponent je funkcia. Funkcia môže dostať na vstup atribút.

Bingo, dáme komponentu atribút!

# **Props (rekvizity)**

- Komponent akceptuje max 1 atribút
- Navyše s pevne daným názvom props
- Naštastie rekvizity môžu byť ľubovoľného typu

```
// UserTableRow.tsx
type Proof = \{user: User,
  onClick: (clickedUser: User) => void,
  onEditClick: (userId: (number | undefined)) => void,
  onDeleteClick: (userId: (number | undefined)) => void
}
```
- Potrebujeme na vstup usera a handlery na naše eventy
	- Rozkliknutie riadku
	- Klik na edit tlačidlo
	- Klik na delete tlačidlo

#### **Komponent s rekvizitami**

```
// UserTableRow.tsx
export function UserTableRow(props: Props) {
  const {user, onClick, onEditClick, onDeleteClick} = props;
  return <TableRow onClick={() => onClick(user)}>
    <TableCell>{user.id}</TableCell>
    <TableCell>{user.name}</TableCell>
    <TableCell>{user.chipId}</TableCell>
    <TableCell>{user.active ? 'Yes' : 'No'}</TableCell>
    <TableCell>{user.cardReaders ? user.cardReaders.length : 0}</TableCell>
    <TableCell>
      <Button onClick={() => onEditClick(user.id)}>Edit</Button>
    </TableCell>
    <TableCell>
      <IconButton onClick={() => onDeleteClick(user.id)}
             color='warning'><DeleteIcon/></IconButton>
    </TableCell>
  </TableRow>;
```
}

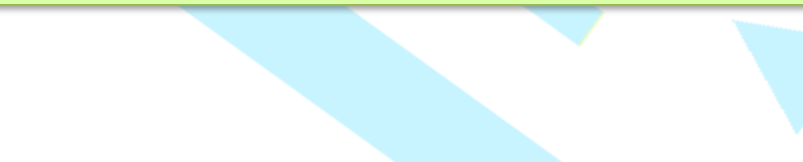

### **Kompozícia pomocných komponentov**

#### UserList.tsx

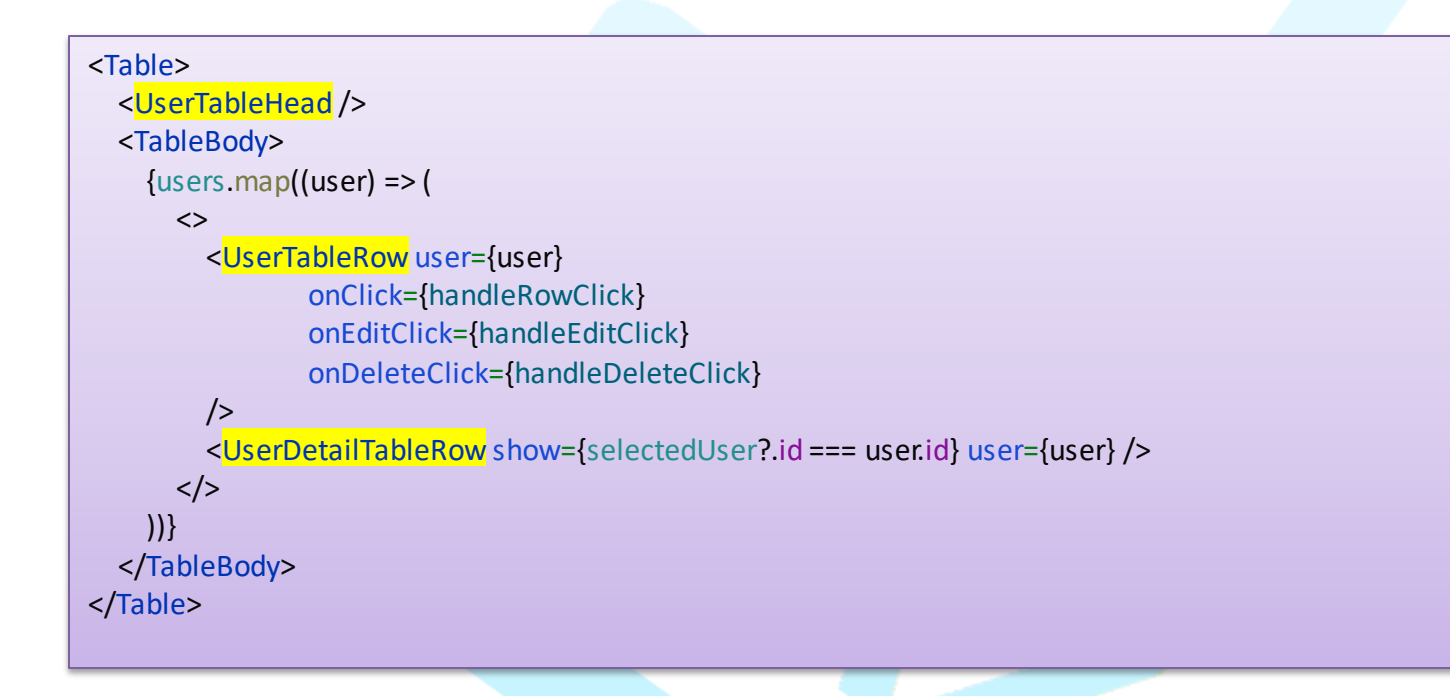

### **Pokročilý React**

- Nad rámec potrieb predmetu PAZ1C
- Komponent s nastaviteľným detským komponentom

```
import { PropsWithChildren } from"react"
```

```
type Props = \{ name: string\}
```
}

```
export function Foo(props: PropsWithChildren<Props>) {
  return props.children
```
- Komplexnejšie manažovanie stavu medzi komponentami
	- Najviac sa používa knižnica Redux
	- <https://redux.js.org/tutorials/essentials/part-1-overview-concepts>
- Čeknite React Admin
	- <https://marmelab.com/react-admin>

# Ďakujem za pozornosť počas celého predmetu paz1c Nech vás sprevádza Sila!